July 12,2012 Methodist Hospital 8701 Broadway Merrillville, In. 46410

Sarah Forester Reference Control Number 577432 U.S. Nuclear Regulatory Commission Region III Materials Licensing Branch 2443 Warrenville Road Suite 210 Lisle, Illinois 60532-5352

Dear Ms. Forester,

As per our phone conversation yesterday, I am enclosing a shortened version of our emergency procedures (five pages compared to our original 20 pages as provided by Varian) for your review as recommended for amendment to license 13-1655801 to remove the Nucletron HDR unit and replace it with Varian Medical GammaMedplus iX. All HDR administrative and operational program elements will remain unchanged including quality assurance procedures. If you have any please questions contact me at 219 738-5598 or at cgary6633@aol.com.

Thank you.

 $Sineqely,$ <br> $\chi_{\alpha\gamma\gamma}$  duck

Gary Dillon (RSO) The Methodist Hospitals Department of Radiation **Oncology** 

## **Emergency Response Procedures (for posting)**

The following sections describe Figure D-J Emergency Response Procedures in text format, beginning with the first emergency procedure listed in the flowchart.

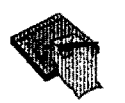

Note: The graphics, cautions, and warnings have been deliberately removed from the text in Chapter 5, "Emergency Procedures" to make the text more concise for posting. It is intended that you use the text in this section as a companion piece to the information in Chapter 5.

## Press the Interrupt Button or Emergency Return Switch

In case of an emergency situation, such as one that requires immediate entry into the treatment room, do one of the following:

- Press the INTERRUPT button on the Control Console to retract the  $\bullet$ source at normal speed or
- Press the EMERGENCY RETURN switch in the control room to retract the source at maximum speed.

### Press the Emergency Button

If the source wire does not retract into the shielded position after pressing the INTERRUPT button or the EMERGENCY RETURN switch, enter the treatment room with a portable survey meter and press the EMERGENCY button on the keypad of the GammaMedplus *iX*.

When you press the EMERGENCY button on the afterloader keypad, the *GammaMedplus* iX does the following:

- Terminates external power
- Shuts down all console indicators and indicator lights
- Initiates emergency battery power that is exclusively directed to the source drive to retract the source wire into the safe, shielded position

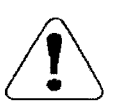

WARNING D-4: When you press the EMERGENCY button on the afterloader keypad, the external power supply of the *GammaMedplus* iX is switched off, and the source is retracted at maximum speed. After that, all remote monitors, including the Control Console and onboard radiation monitoring, are also turned off. The only indication whether the source is in the shielded position is the independent radiation monitoring system installed in the treatment room and your portable survey meter. Confirm that radiation levels are at background level. Ifnot, initiate the next step of the emergency response procedures as described in Figure D-1.

Failure to follow these procedures may result in the following:

- Source may still be in the patient and you will not be aware of this.
- Source may be outside the shielded position and will expose the operator and patient to high levels of external radiation.

#### Perform Emergency Retraction with Emergency Handcrank

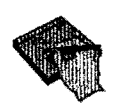

Note: Remember that when you press the EMERGENCY button on the afterloader keypad, all indicators and indicator lights are disabled. Radiation detection is provided only by the independent radiation monitoring equipment.

In the unlikely event that emergency retraction of the source does not occur after pressing the INTERRUPT button, the EMERGENCY RETURN switch, or the EMERGENCY button, the source can be retracted manually into the shielded position using the handcrank.

D

Follow these steps to manually retract the source using the handcrank:

- 1. Enter the treatment room with a portable survey meter and go straight to the *GammaMedplus* iX.
- 2. Pull the handle out of the handcrank and turn the crank in the direction of the arrow until a distinct resistance is noticeable and the room radiation level is safe.

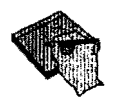

**Note:** If the source wire has been retracted and the radiation level is still high or if manual retraction of the source is not possible using the handcrank, follow the procedures in the "Perform Manual Recovery of the Source" section below. These procedures are also outlined in Figure D-1.

## **Perform Manual Recovery of the Source**

In the unlikely event that you are unable to perform motor-driven emergency retraction of the source or emergency retraction using the emergency handcrank, manual recovery of the source is required immediately. If the source cannot be retracted with the handcrank, the wire may be kinked or there might be a mechanical malfunction of the source drive mechanism. If the wire was retracted but the radiation level is still high, the source might be severed from the wire.

## **Remove the Applicator from the Patient**

Ifyou can easily remove the applicator from the patient, follow the steps below. Otherwise, continue to the next section.

- 1. Enter the treatment room with a portable survey meter and personal dosimeter.
- 2. Calm the patient.
- 3. Open the Emergency Container.
- 4. Remove the applicator carefully from the patient using the long handled forceps whenever possible. Maintain the maximum possible distance from the patient and the afterloader.

- 5. If possible, place the applicator in the Emergency Container, being careful not to damage or kink the source guide tube.
- 6. Move the patient to the room entrance and monitor the patient's radiation levels.
- 7. If there is no indication that the source is still in the patient, remove him/her from the treatment room. Monitor the patient's radiation levels.
- 8. If the radiation levels are at background level, close and lock the door to the treatment room and place a warning sign on the door indicating that the source is exposed.

#### **Pull the Source Wire from the Applicator**

Ifyou cannot easily remove the applicator from the patient, follow the steps below:

- 1. Open the Emergency Container.
- 2. Disconnect all connectors from the indexer head.
- 3. Pull the afterloader away from the patient until the wire is visible at the indexer.
- 4. Using the forceps or pliers, grab the wire and pull it to remove it completely from the applicator and/or source guide tube.
- 5. Immediately place the active tip of the source wire in the Emergency Container.
- 6. Move the patient to the room entrance and monitor the patient's radiation levels.
- 7. If the patient survey confirms the source is no longer in the patient, secure the door to the treatment room and contact the radiation safety officer immediately.
- 8. If the patient survey indicates the source is still in the patient, return the patient to the treatment room and remove any applicators (if still present).
- 9. After removal of the applicator, monitor the patient's dose levels to ensure the source is no longer in the patient.
- 10. If the levels indicate the source is still in the patient, emergency surgical recovery of the source will be necessary.

**Safety Information and Tests 0-15** 

D

 $7/7$ 

 $\sim 200$ 

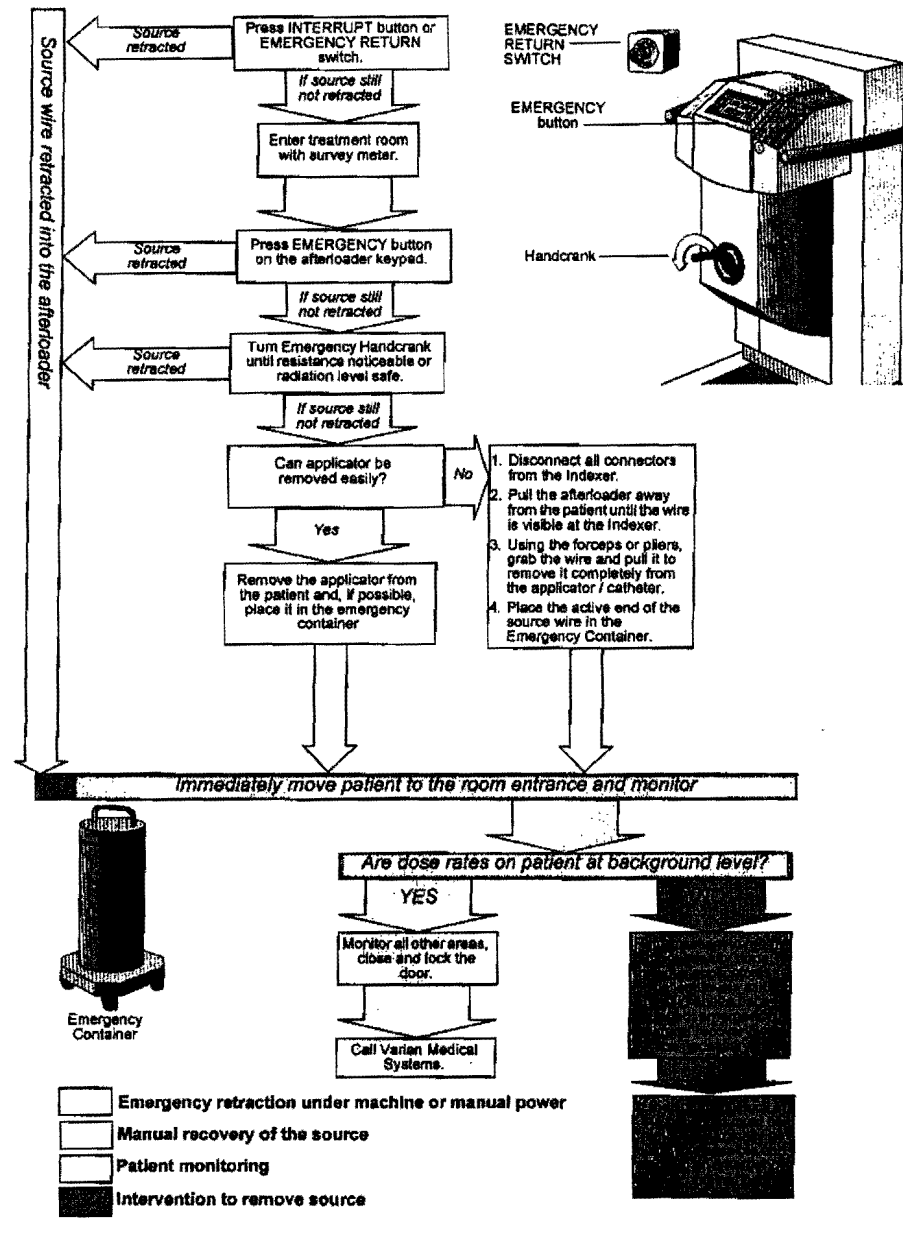

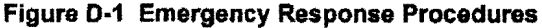

GammaMedplus IX User Guide

 $D-16$ 

 $1/7$ 

# THE METHODIST HOSPITALS **RADIATION ONCOLOGY DEPARTMENT FAX COVER SHEET**

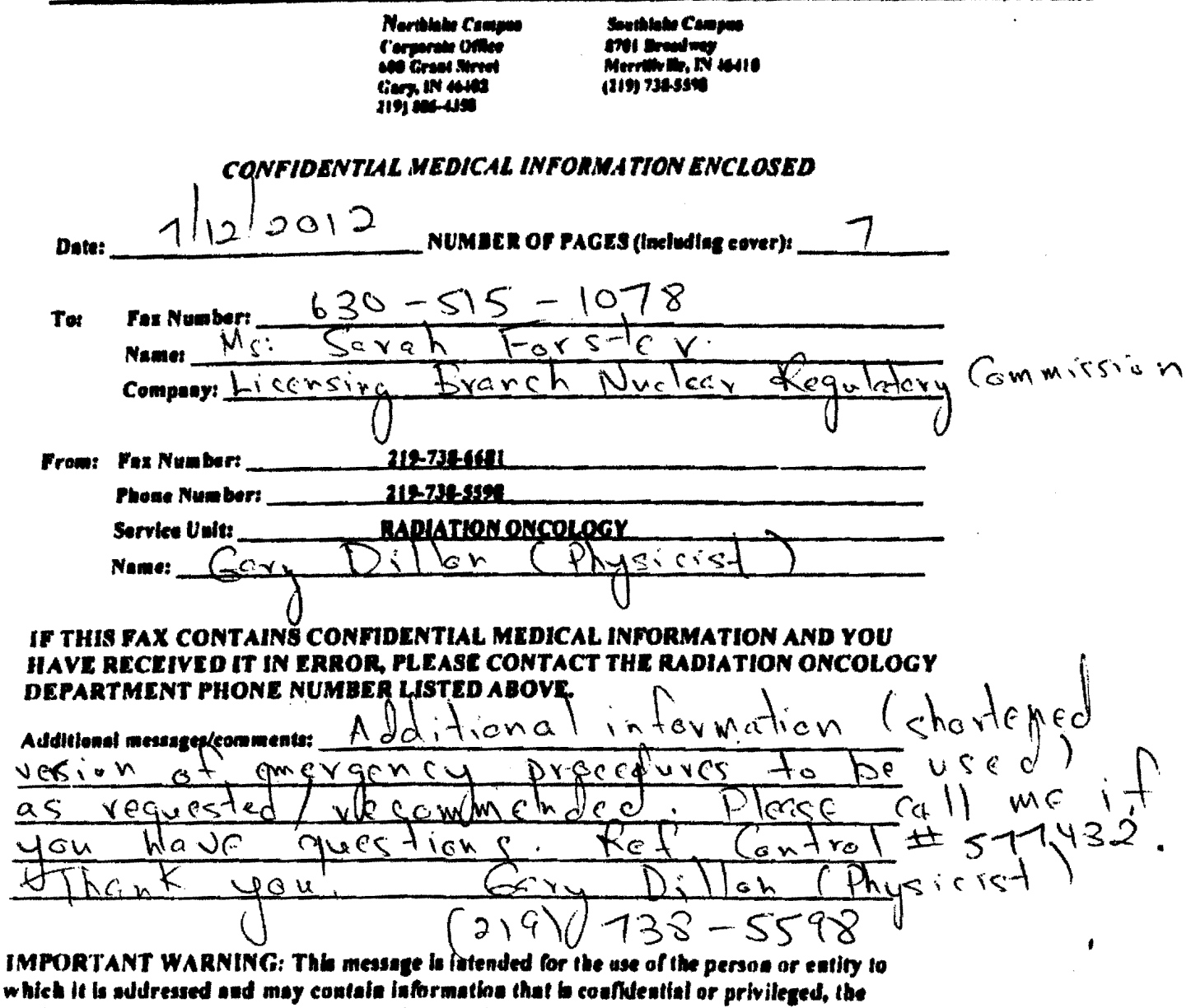

V disclosure of which governed by applicable law. If the reader of this message is not the intended recipient, you are hereby notified that any dissemination, distribution, or copying of this information is strictly prohibited. If you have received this message by error, please notify us immediately at phone number liated above and destroy this message.